# *ΣΕΤ ΑΣΚΗΣΕΩΝ 1*

## *ΕΡΓΑΣΤΗΡΙΟ ΠΡΟΓΡΑΜΜΑΤΙΣΜΟΥ I, ΑΚΑΔΗΜΑΪΚΟ ΕΤΟΣ 2018-2019*

## **Προθεσµία: 3/12/2018, 23:59**

## **Διαβάστε πριν ξεκινήσετε**

Διαβάστε την εκφώνηση προσεκτικά και "σχεδιάστε" το πρόγραµµά σας στο χαρτί. Ίσως σας φανεί χρήσιµο και µιλιµετρέ χαρτί (ψάξτε στο google για print graph paper)

Για κάθε στάδιο, αποφασίστε τι µεταβλητές θα χρειαστείτε, τι ονόµατα θα τους δώσετε, αν χρειάζονται σταθερές κι αν ναι για ποιες ποσότητες, τι δοµές ελέγχου θα χρησιµοποιήσετε για κάθε λειτουργία και πώς θα κάνετε τους υπολογισµούς που χρειάζονται.

Μη διστάζετε να ζητήσετε βοήθεια! Χρησιμοποιήστε κατά προτίμηση το χώρο συζητήσεων στο eclass και, μόνο αν είναι απαραίτητο, στείλτε email με απορίες στο ce120lab@gmail.com (π.χ. αν πραγματικά επιβάλλεται να στείλετε κάποιο κοµµάτι κώδικα µαζί µε το µήνυµά σας).

Η εργασία αυτή µπορεί να γίνει σε οµάδες **µέχρι και 2 ατόµων**. Δε χρειάζεται να είστε οµάδα µε το ίδιο άτοµο που είστε στο εργαστήριο. Μπορείτε να συζητάτε τις ασκήσεις µε συµφοιτητές σας αλλά δεν επιτρέπεται η ανταλλαγή κώδικα µε οποιονδήποτε τρόπο.

**Ξεκινήστε νωρίς!** Ο προγραµµατισµός είναι πάντα ΠΟΛΥ πιο χρονοβόρος από ότι περιµένετε.

Εκπρόθεσµες ασκήσεις δε γίνονται δεκτές.

Οι ασκήσεις σας θα βαθµολογηθούν στα παρακάτω (χωρίς ιδιαίτερη σειρά):

- Ορθότητα
- Γενική µορφοποίηση προγράµµατος (στοίχιση, ονόµατα µεταβλητών και σταθερών, κτλ.)
- Σχεδιασµός προγράµµατος και αποτελεσµατική χρήση κατάλληλων δοµών, µεταβλητών, σταθερών κτλ.
	- Αν πιάσετε τον εαυτό σας να κάνει πολλά κοµµάτια κώδικα copy+paste, τότε µάλλον υπάρχει καλύτερος τρόπος να υλοποιήσετε αυτό που σκέφτεστε.
	- Οι ασκήσεις έχουν ως θέµα τις επαναλήψεις µη χρησιµοποιήσετε πίνακες.
- Συµµόρφωση µε τις προδιαγραφές
- Αποτελεσµατικά σχόλια, σύµφωνα µε τους κανόνες σχολιασµού του σχετικού φυλλαδίου.

# **Άσκηση 1 : Ηµερολόγιο**

#### **Το πρόγραµµά σας πρέπει να αποθηκευτεί σε αρχείο µε όνοµα** hw1a.c **.**

Σε αυτή την άσκηση θα γράψετε ένα πρόγραµµα το οποίο εκτυπώνει το ηµερολόγιο για το µήνα και έτος γέννησης του χρήστη. Για να µπορέσει να το κάνει αυτό, θα πρέπει να γνωρίζει από ποια µέρα της εβδοµάδας ξεκινά ο µήνας γέννησης. Αυτό θα υπολογίζεται µετρώντας πόσες ηµέρες έχουν περάσει από τη µέρα γέννησης µέχρι και την 31/12/2017 η οποία γνωρίζουµε ότι ήταν Κυριακή.

Το πρόγραµµά σας πρέπει να λειτουργεί ως εξής:

**Βήµα 1**: Εκτυπώνει το µήνυµα "Enter birthdate (M/Y): " (υπάρχει κενό µετά το χαρακτήρα ':') και διαβάζει την ηµεροµηνία γενεθλίων στη µορφή M/Y όπου Μ ο µήνας και Y το έτος. Ο µήνας πρέπει να είναι µεταξύ 1 και 12 και το έτος µεταξύ 1582 και 2017 (συµπεριλαµβανοµένων), διαφορετικά το πρόγραμμα εκτυπώνει χαρακτήρα αλλαγής γραμμής και το μήνυμα "ERROR: Month must be between 1 and 12 and year between 1582 and 2017. "ακολουθούμενο από χαρακτήρα αλλαγής γραµµής και το βήµα επαναλαµβάνεται µέχρις ότου δοθούν έγκυρα στοιχεία.

Εκτυπώνεται χαρακτήρας αλλαγής γραµµής µετά # και πάλι χαρακτήρας αλλαγής γραµµής.

**Βήµα 2**: Το πρόγραµµα µετρά όλες τις ηµέρες από 1/1/Υ µέχρι και 31/12/2017. Τα δίσεκτα έτη έχουν 366 ηµέρες, ενώ τα κανονικά 365. Ένα έτος είναι δίσεκτο αν διαιρείται ακριβώς µε το 4 αλλά όχι µε το 100. Κατ'εξαίρεση του παραπάνω κανόνα, αν ένα έτος διαιρείται ακριβώς µε το 400, τότε επίσης είναι δίσεκτο. Το πρόγραμμα εκτυπώνει γαρακτήρα αλλαγής γραμμής και το μήνυμα "1/1/Y to 1/1/2018: D days" ακολουθούµενο από χαρακτήρα αλλαγής γραµµής , όπου Y το έτος γέννησης και D το πλήθος ηµερών που υπολόγισε σε αυτό το βήµα.

Εκτυπώνεται χαρακτήρας αλλαγής γραµµής µετά # και πάλι χαρακτήρας αλλαγής γραµµής.

**Βήµα 3**: Στο παραπάνω βήµα µετρήσαµε όλες τις ηµέρες του έτους Y, πράγµα που δεν είναι σωστό εκτός αν ο χρήστης γεννήθηκε την πρωτοχρονιά αυτού του έτους. Πρέπει τώρα να αφαιρεθεί από το σύνολο το πλήθος ηµερών από 1/1/Υ µέχρι 1/Μ/Υ. Λάβετε υπόψη ότι κάποιοι µήνες έχουν 31 ηµέρες, κάποιοι 30 και ο Φεβρουάριος έχει 29 ή 28 αναλόγως αν το έτος είναι δίσεκτο ή όχι. Το πρόγραµµα εκτυπώνει το µήνυµα "Birthday to 1/1/2018: D days" ακολουθούμενο από δύο χαρακτήρες αλλαγής γραμμής, όπου D το τελικό πλήθος ηµερών που υπολόγισε σε αυτό το βήµα.

Εκτυπώνεται χαρακτήρας αλλαγής γραµµής µετά # και πάλι χαρακτήρας αλλαγής γραµµής.

**Βήµα 4**: Εφόσον γνωρίζουµε οτι η 31/12/2017 ήταν Κυριακή καθώς και πόσες µέρες είναι από τα γενέθλια μέχρι τότε, μπορούμε να υπολογίσουμε τι μέρα είναι όταν ξεκινά ο μήνας γενεθλίων. Το πρόγραμμα εκτυπώνει:

#### Mon Tue Wed Thu Fri Sat Sun

ακολουθούμενο από χαρακτήρα αλλαγής γραμμής. Το συνολικό πλάτος που καταλαμβάνει κάθε ημέρα, περιλαµβάνοντας κενά, είναι 4 θέσεις. Στις επόµενες γραµµές εµφανίζονται οι αντίστοιχες ηµεροµηνίες ξεκινώντας από τη σωστή µέρα. Κάθε αριθµός πρέπει να καταλαµβάνει 4 θέσεις.

Για παράδειγµα, αν η είσοδος του προγράµµατος είναι 2/1980, τότε εκτυπώνεται:

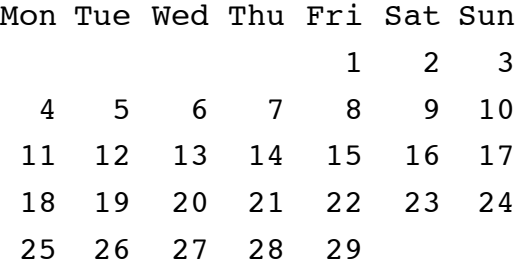

**Ενδεικτικά αρχεία εισόδου**: a\_in\_1, a\_in\_2, a\_in\_3, a\_in\_4 **Αντίστοιχα αρχεία εξόδου**: a\_out\_1, a\_out\_2, a\_out\_3, a\_out\_4

# **Άσκηση 2 : ASCII art**

**Το πρόγραµµά σας πρέπει να αποθηκευτεί σε αρχείο µε όνοµα** hw1b.c **.**

Θα γράψετε ένα πρόγραµµα το οποίο σχεδιάζει στην οθόνη µια εικόνα αρχαίου ναού µε χρήση χαρακτήρων ASCII και διάφορα επαναλαµβανόµενα µοτίβα.

Η εικόνα είναι παραµετροποιηµένη µε βάση τον αριθµό κιόνων.

Για παράδειγµα, αν ο χρήστης προσδιορίσει 2 κίονες, το πρόγραµµα παράγει το ναό:

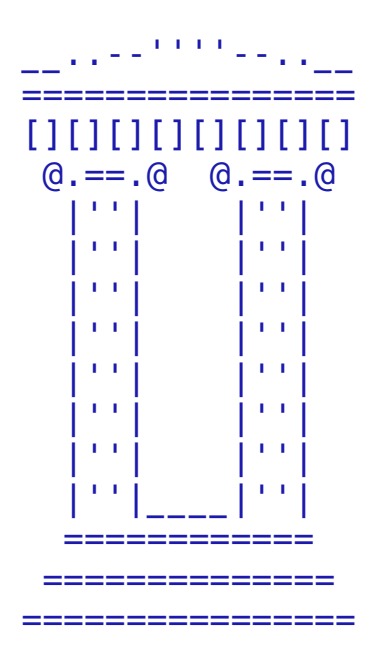

Αν ο χρήστης προσδιορίσει 6 κίονες, το πρόγραµµα παράγει το ναό:

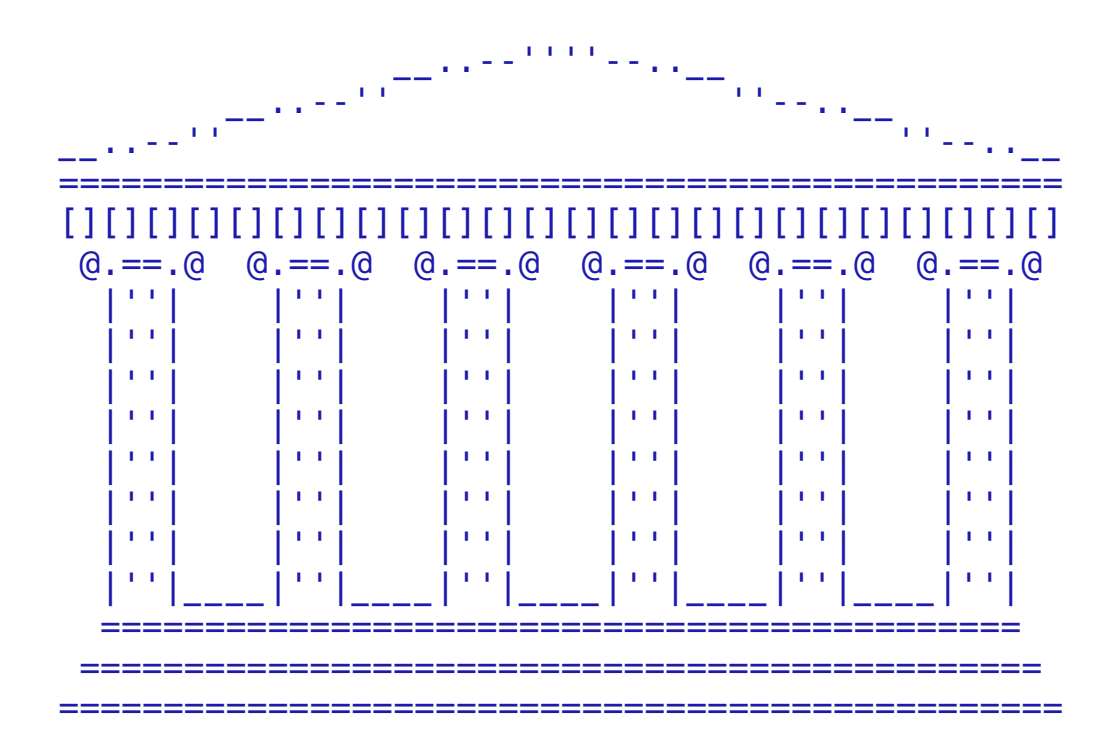

### **Απαιτήσεις:**

Το πρόγραµµά σας πρέπει να ικανοποιεί τις παρακάτω απαιτήσεις:

- Πρέπει να περιέχει µια µεταβλητή που εκφράζει πλήθος κιόνων και το πρόγραµµα να είναι γραµµένο µε τέτοιο τρόπο ώστε αν αλλάξει η αρχική τιµή της, να αλλάξει αντίστοιχα και το µέγεθος της εικόνας που ζωγραφίζεται. Το πλήθος πρέπει να το δίνει ο χρήστης και µπορείτε να θέσετε λογικούς περιορισµούς στις ιδιότητές του.
- Πρέπει να περιέχει τουλάχιστον μια δομή επανάληψης while (ή do-while) με σύνθετη συνθήκη που αποτελείται από 2 ή περισσότερα µέρη. Για παράδειγµα, το πρόγραµµα µπορεί να ελέγχει αν το πλήθος κιόνων που προσδιόρισε ο χρήστης είναι άρτιος αριθµός εντός συγκεκριµένου εύρους.
- Πρέπει να περιέχει εμφωλευμένα loops  $\beta$ άθους 2 (π.χ. for... { for...{ })
- Κάθε εντολή printf που συµµετέχει στο σχεδιασµό της εικόνας µπορεί να εκτυπώνει µόνο ένα απλό μοτίβο χωρίς επαναλαμβανόμενα κομμάτια. Για παράδειγμα, επιτρέπεται το printf("=") αλλά όχι το printf("==="). Οµοίως, επιτρέπεται το printf("@.==.@") αλλά όχι το printf("@.==.@ @.==.@"). Με άλλα λόγια, για όλα τα επαναλαµβανόµενα µοτίβα πρέπει να χρησιµοποιείτε δοµές επανάληψης.
- Απαγορεύεται η χρήση του "%.\*s" στην print.
- Μπορείτε να κάνετε μικροαλλαγές σε μοτίβα, εφόσον ικανοποιούνται οι παραπάνω απαιτήσεις.

### **Συµβουλές:**

- ΜΗΝ προσπαθήσετε να γράψετε όλο το πρόγραµµα σε ένα βήµα γιατί θα κάνετε λάθη και θα σας πάρει πολύ περισσότερο χρόνο. Υλοποιήστε τα ξεχωριστά κοµµάτια του ναού σας ένα-ένα και µην προχωράτε στο επόµενο αν δεν είστε απολύτως σίγουροι ότι λειτουργεί σωστά αυτό που γράψατε. Καλό είναι κάθε φορά που ολοκληρώνετε ένα κοµµάτι να κατασκευάζετε ένα αντίγραφο του αρχείου C, για παράδειγµα µε όνοµα hw1stadio1.c, hw2stadio2.c κτλ, ώστε αν αργότερα κάνετε κάποιο λάθος, να έχετε ακόµη πρόσβαση στο προηγούµενο σωστό κοµµάτι. Εννοείται πως θα παραδώσετε µόνο την τελική έκδοση του προγράµµατος.
- Προτείνουµε να ξεκινήσετε από το πιο εύκολο κοµµάτι (σκάλες), µετά στο ενδιάµεσης δυσκολίας (κίονες) και τέλος το αέτωµα που έχει πιο µεγάλο βαθµό δυσκολίας.
- Δώστε µεγάλη προσοχή στη στοίχιση. Είναι πολύ εύκολο να γίνει λάθος στο πού κλείνει κάποιο άγκιστρο αν δεν προσέξετε.
- Δώστε καλά ονόµατα στις µεταβλητές σας. Επαναχρησιµοποιήστε τους µετρητές των for loops όπου ενδείκνυται αντί να δηλώνετε καινούργιους. Σε καµία περίπτωση δε θέλουµε να δούµε i1, i2, i3, i4 κτλ.
- Κάθε φορά που υλοποιείτε ένα κοµµάτι, γράψτε σχόλια που να εξηγούν τι ακριβώς σχεδιάζει αυτό το κοµµάτι κώδικα. Θα βοηθήσουν και εσάς, και εµάς στη διόρθωση.
- Χρησιµοποιήστε σταθερές (π.χ. για το εύρος του µεγέθους, βασικά µοτίβα όπως τα κιονόκρανα, κτλ.) για να είναι πιο ευανάγνωστο το πρόγραµµά σας.
- Τα µοτίβα που εµφανίζονται στο αέτωµα είναι τα \_\_..--'' και ''--..\_\_

δηλαδή underscore, underscore, τελεία, τελεία, παύλα, παύλα, µονό εισαγωγικό, µονό εισαγωγικό και αντίστροφα.

### **Πώς να παραδώσετε τη δουλειά σας**

Πριν παραδώσετε το πρόγραμμά σας, προσθέστε σε σχόλια στην αρχή του αρχείου τα πλήρη ονόματα και ΑΕΜ των μελών της ομάδας. Παρακαλούμε να γράφετε τα σχόλια ΜΟΝΟ με λατινικούς **χαρακτήρες.**

- *1.* **Κατασκευάστε ένα κατάλογο** µε όνοµα hw1submit και αντιγράψτε µέσα σε αυτόν το hw1a.c και το hw1b.c
- *2.* **Κάντε δεξί κλικ** στον κατάλογο hw1submit και επιλέξτε Compress here as tar.gz
- *3.* **Πηγαίνετε στο Autolab**,
- *4.* **Επιλέξτε το Homework1.**
	- *(a)* Αν είστε οµάδα δύο ατόµων, **κατασκευάστε** µια οµάδα µέσω της επιλογής Group Options. Αυτή θα ισχύει µόνο για το Homework 1.
	- *(b)* Κάντε **Submit** το hw1submit.tar.gz στο Autolab.